# Configurazione del multicast con i Wireless LAN Controller (WLC) e i Access Point (CAPWAP)

# Sommario

Introduzione **Prerequisiti Requisiti** Componenti usati Multicast nei WLC Comportamento di trasmissione in WLC diversi Snooping IGMP su WLC Wireless Multicast Roaming Linee guida per l'utilizzo della modalità multicast Installazione della rete **Configurazione** Configurazione della rete wireless per il multicasting Configurazione della WLAN per i client Configurazione della modalità multicast dalla GUI Configurazione della modalità multicast dalla CLI Configurazione della rete cablata per il multicasting Verifica e risoluzione dei problemi Informazioni correlate

# Introduzione

In questo documento viene descritto come configurare i Wireless LAN Controller (WLC) e i Lightweight Access Point (LAP) per il multicast.

# **Prerequisiti**

## **Requisiti**

Cisco raccomanda la conoscenza dei seguenti argomenti:

• Conoscenze base della configurazione di AP e WLC di Cisco

● Conoscenza di come configurare il routing di base e il multicasting in una rete cablata Prima di provare questa configurazione, accertarsi di soddisfare i seguenti requisiti.

## Componenti usati

Le informazioni fornite in questo documento si basano sulle seguenti versioni software e hardware:

- $\bullet$  Cisco 3504 WLC con firmware release 8.5
- Cisco serie 3702 LAP
- Client wireless Microsoft Windows 10 con scheda Intel(R) Dual Band Wireless-AC 8265
- $\cdot$  Switch Cisco 6500 con software Cisco IOS<sup>®</sup> versione 12.2(18)
- Due switch Cisco serie 3650 con software Cisco IOS versione 16.3.7

Le informazioni discusse in questo documento fanno riferimento a dispositivi usati in uno specifico ambiente di emulazione. Su tutti i dispositivi menzionati nel documento la configurazione è stata ripristinata ai valori predefiniti. Se la rete è operativa, valutare attentamente eventuali conseguenze derivanti dall'uso dei comandi.

# Multicast nei WLC

Se la rete supporta il multicasting dei pacchetti, è possibile configurare il metodo multicast utilizzato dal controller per trasportare i pacchetti multicast su CAPWAP a tutti o a più punti di accesso contemporaneamente. Il controller esegue il multicasting in due modalità:

- Modalità unicast: in questa modalità, il controller invia in unicast ogni pacchetto multicast a ogni access point associato al controller. Questa modalità non è efficiente, ma può essere richiesta in reti che non supportano il multicast.
- Modalità multicast In questa modalità, il controller invia pacchetti multicast a un gruppo multicast CAPWAP. Questo metodo riduce il sovraccarico sul processore del controller e sposta il lavoro di replica dei pacchetti sulla rete, che è molto più efficiente del metodo unicast. Quando si usa una VLAN/subnet diversa per il punto di accesso e il WLC, il routing multicast è obbligatorio sul lato cablato per supportare l'inoltro del pacchetto multicast CAPWAP downlink dal WLC all'access point.

Quando si abilita la modalità multicast e il controller riceve un pacchetto multicast dalla LAN cablata, il controller incapsula il pacchetto con CAPWAP e lo inoltra all'indirizzo del gruppo multicast CAPWAP. Il controller utilizza sempre l'interfaccia di gestione per inviare pacchetti multicast. I punti di accesso nel gruppo multicast ricevono il pacchetto e lo inoltrano a tutti i BSSID mappati all'interfaccia su cui i client ricevono il traffico multicast. Dal punto di vista del punto di accesso, il multicast viene trasmesso a tutti gli SSID.

### Comportamento di trasmissione in WLC diversi

Per impostazione predefinita, il WLC non inoltra alcun pacchetto di broadcast (ad esempio, il traffico Upnp) a meno che non sia abilitato l'inoltro di broadcast. Per abilitare la trasmissione, usare questo comando dalla CLI del WLC:

**config network broadcast enable**

Oppure abilitarlo con la GUI:

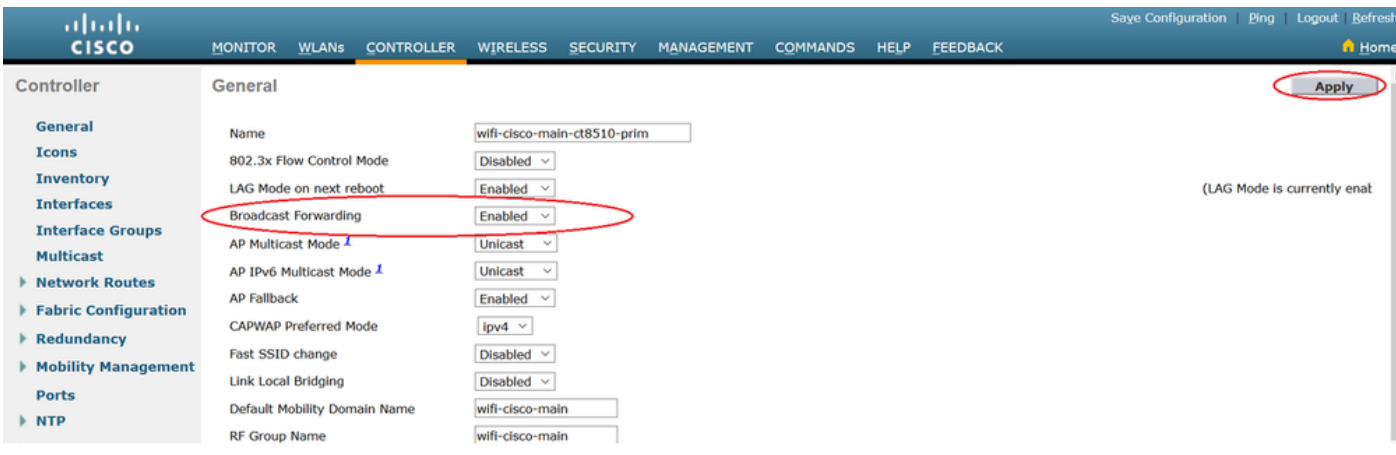

La trasmissione utilizza **multicast mode** configurata sul WLC, anche se il multicast non è attivato. Infatti, è possibile impostare l'indirizzo IP o la modalità solo attivando il multicast nell'interfaccia utente. Pertanto, se la modalità multicast è unicast e la trasmissione è attivata, si tratta della modalità utilizzata dalla trasmissione (il traffico di trasmissione viene replicato sul WLC e unicast su ciascun access point). Se la modalità multicast è impostata su multicast con un indirizzo multicast, la trasmissione utilizza questa modalità (ogni pacchetto di trasmissione viene inviato tramite il gruppo multicast agli access point).

Nota: Fino alla versione 7.5, il numero di porta utilizzato per CAPWAP multicast era 12224. Dalla versione 7.6 in poi, il numero di porta utilizzato per CAPWAP viene modificato in 5247.

Il multicast con override AAA è supportato dal controller LAN wireless versione 4.2 e successive. È necessario abilitare lo snooping IGMP sul controller per far funzionare il multicast con l'override di AAA.

### Snooping IGMP su WLC

Lo snooping IGMP (Internet Group Management Protocol) è supportato sul WLC per indirizzare meglio i pacchetti multicast. Quando questa funzione è abilitata, il controller raccoglie i report IGMP dai client, elabora i report, crea ID gruppo multicast univoci (MGID) dai report IGMP dopo aver controllato l'indirizzo multicast di layer 3 e il numero VLAN e invia i report IGMP allo switch di infrastruttura. Il controller invia questi report con l'indirizzo di origine come indirizzo di interfaccia su cui ha ricevuto i report dai client.

Il controller quindi aggiorna la tabella MGID del punto di accesso sull'access point con l'indirizzo MAC del client. Quando il controller riceve traffico multicast per un particolare gruppo multicast, lo inoltra a tutti gli access point. Tuttavia, solo gli access point con client attivi in ascolto o sottoscritti a tale gruppo multicast inviano il traffico multicast su tale specifica WLAN. I pacchetti IP vengono inoltrati con un MGID univoco sulla VLAN in entrata e sul gruppo multicast di destinazione. I pacchetti multicast di layer 2 vengono inoltrati con un MGID univoco per l'interfaccia in entrata.

Il controller supporta lo snooping MLD (Multicast Listener Discovery) v1 per il multicast IPv6. Questa funzionalità consente di tenere traccia dei flussi multicast IPv6 e di inviarli ai client che li richiedono. Per supportare il multicast IPv6, è necessario attivare la modalità multicast globale.

Nota: Quando si disattiva la modalità multicast globale, il controller continua ad inoltrare i messaggi multicast ICMP IPv6, ad esempio gli annunci router e le richieste DHCPv6, poiché sono necessari per il funzionamento di IPv6. Di conseguenza, quando la modalità multicast globale è abilitata sul controller, non ha alcun impatto sui messaggi ICMPv6 e DHCPv6.

Questi messaggi vengono inoltrati indipendentemente dal fatto che sia abilitata o meno la modalità multicast globale.

Quando lo snooping IGMP è disabilitato, è vero:

- $\bullet$  Il controller utilizza sempre MGID di layer 2 quando invia dati multicast al punto di accesso. A ogni interfaccia creata viene assegnato un MGID di layer 2. Ad esempio, l'interfaccia di gestione ha un MGID pari a 0 e alla prima interfaccia dinamica creata viene assegnato un MGID pari a 8, che aumenta man mano che viene creata ogni interfaccia dinamica.
- I pacchetti IGMP provenienti dai client vengono inoltrati al router. Di conseguenza, la tabella IGMP del router viene aggiornata con l'indirizzo IP dei client come ultimo reporter.

Quando lo snooping IGMP è abilitato, è vero:

- $\bullet$  Il controller utilizza sempre MGID di layer 3 per tutto il traffico multicast di layer 3 inviato al punto di accesso. Per tutto il traffico multicast di layer 2, continua a utilizzare MGID di layer 2.
- I pacchetti di report IGMP provenienti dai client wireless vengono utilizzati o assorbiti dal controller, il che genera una query per i client. Dopo che il router invia la query IGMP, il controller invia i report IGMP con il relativo indirizzo IP di interfaccia come indirizzo IP del listener per il gruppo multicast. Di conseguenza, la tabella IGMP del router viene aggiornata con l'indirizzo IP del controller come listener multicast.
- Quando il client che ascolta i gruppi multicast esegue il roaming da un controller all'altro, il primo controller trasmette tutte le informazioni sul gruppo multicast per il client in ascolto al secondo controller. Di conseguenza, il secondo controller può creare immediatamente le informazioni sul gruppo multicast per il client. Il secondo controller invia i report IGMP alla rete per tutti i gruppi multicast a cui il client era in ascolto. Questo processo favorisce il trasferimento senza interruzioni di dati multicast al client.
- Il WLC funziona principalmente in IGMPv1 e v2. Gli AP utilizzano IGMPv2 per unirsi al gruppo multicast CAPWAP. Quando i client wireless inviano rapporti igmpv3, questi vengono tradotti e inoltrati come igmpv2 dal WLC alla rete cablata. Da quel momento in poi ci si aspetta una risposta in IGMPv2. Ciò significa che i client wireless possono usare IGMPv3 ma le funzionalità IGMP3 della rete cablata non sono supportate dal WLC.

### Nota:

- I MGID sono specifici del controller. È possibile mappare gli stessi pacchetti di gruppo multicast provenienti dalla stessa VLAN in due controller diversi a due MGID diversi. - Se il multicast di layer 2 è abilitato, a tutti gli indirizzi multicast provenienti da un'interfaccia viene assegnato un unico MGID.

- Il numero massimo di gruppi multicast supportati per VLAN per controller è 100.

### Wireless Multicast Roaming

Una delle principali sfide per un client multicast in un ambiente wireless è mantenere l'appartenenza al gruppo multicast quando viene spostato sulla WLAN. Le interruzioni nella connessione wireless che si spostano da un punto di accesso a un punto di accesso possono causare interruzioni nell'applicazione multicast di un client. IGMP svolge un ruolo importante nella gestione delle informazioni sull'appartenenza dinamica ai gruppi.

Una comprensione di base di IGMP è importante per capire cosa succede alla sessione multicast di un client quando esegue il roaming sulla rete. In un caso di roaming di layer 2, le sessioni

vengono gestite semplicemente perché l'access point esterno, se configurato correttamente, appartiene già al gruppo multicast e il traffico non è tunneling a un punto di ancoraggio diverso sulla rete. Gli ambienti di roaming di layer 3 sono un po' più complessi in questo modo e, a seconda della modalità di tunneling configurata sui controller, possono essere interessati i messaggi IGMP inviati da un client wireless. La modalità di tunneling della mobilità predefinita su un controller è asimmetrica. Ciò significa che il traffico di ritorno per il client viene inviato al WLC di ancoraggio e quindi inoltrato al WLC esterno, dove risiede la connessione del client associata. I pacchetti in uscita vengono inoltrati fuori dall'interfaccia WLC esterna. In modalità tunneling simmetrico per mobilità, i flussi in entrata e in uscita vengono tunneling sul controller di ancoraggio.

Se il client in ascolto esegue il roaming a un controller in una subnet diversa, i pacchetti multicast vengono tunneling sul controller di ancoraggio del client per evitare il controllo RPF (Reverse Path Filtering). L'ancoraggio inoltra quindi i pacchetti multicast allo switch dell'infrastruttura.

### Linee guida per l'utilizzo della modalità multicast

- La soluzione di rete wireless Cisco utilizza alcuni intervalli di indirizzi IP per scopi specifici ed è necessario tenere presenti questi intervalli quando si configura un gruppo multicast: da 224.0.0.0 a 224.0.0.255 - Indirizzi locali del collegamento riservatida 224.0.1.0 a 238.255.255.255 - Indirizzi con ambito globaleda 239.0.0.0 a 239.255.x.y/16 - Indirizzi con ambito limitato
- Quando si abilita la modalità multicast sul controller, è necessario configurare anche un indirizzo di gruppo multicast CAPWAP. I punti di accesso eseguono la sottoscrizione al gruppo multicast CAPWAP utilizzando IGMP.
- I punti di accesso in modalità monitor, sniffer o rogue detector non si uniscono all'indirizzo del gruppo multicast CAPWAP.
- Il gruppo multicast CAPWAP configurato nei controller deve essere diverso per controller diversi.

I CAPWAP trasmettono pacchetti multicast a una delle velocità dati obbligatorie configurate.

Poiché i fotogrammi multicast non vengono ritrasmessi al livello MAC, i client sul bordo della cella potrebbero non riuscire a riceverli correttamente. Se la ricezione affidabile è un obiettivo, i frame multicast devono essere trasmessi a una bassa velocità di trasmissione dei dati, disabilitando le velocità di trasmissione obbligatorie più alte. Se è necessario il supporto per i frame multicast a velocità elevata, può essere utile ridurre le dimensioni della cella e disattivare tutte le velocità dati inferiori oppure utilizzare Media Stream.

A seconda dei requisiti, è possibile eseguire le azioni seguenti:

- Se è necessario trasmettere dati multicast con la massima affidabilità e non è necessaria una larghezza di banda multicast elevata, configurare una singola velocità di base, sufficientemente bassa da raggiungere i bordi delle celle wireless.
- Se è necessario trasmettere dati multicast a una determinata velocità dati per ottenere un determinato throughput, è possibile configurare tale velocità come la velocità di base più elevata. È inoltre possibile impostare una frequenza di base inferiore per la copertura di client non multicast.
- Configura flusso multimediale.
- La modalità multicast non funziona tra gli eventi di mobilità su Internet, ad esempio il tunneling

guest. Tuttavia, opera tra i router di layer 3.

- $\bullet$  Per CAPWAP, il controller scarta i pacchetti multicast inviati al controllo UDP e alle porte dati 5246 e 5247, rispettivamente. È pertanto possibile evitare di utilizzare questi numeri di porta con le applicazioni multicast della rete. Cisco consiglia di non utilizzare le porte UDP multicast elencate in [questa tabella dei protocolli WLC](https://www.cisco.com/c/it_it/support/docs/wireless/5500-series-wireless-controllers/113344-cuwn-ppm.html#anc8) come porte UDP utilizzate dal controller.
- Cisco consiglia di non utilizzare l'indirizzo multicast configurato come indirizzo del gruppo multicast CAPWAP sul controller per le applicazioni multicast presenti nella rete.
- Affinché il multicast funzioni su Cisco 2504 WLC, è necessario configurare l'indirizzo IP multicast.
- La modalità multicast non è supportata sui Cisco Flex serie 7500 WLC.
- lo snooping IGMP e MLD non sono supportati sui WLC Cisco Flex 7510.
- Per Cisco 8510 WLC: Enecessario abilitare multicast se il supporto IPv6 è richiesto sugli access point FlexConnect con client di switching centrale.Èpossibile passare dalla modalità multicast alla modalità multicast solo se il multicast globale è disabilitato, ovvero se lo snooping IGMP o MLD non è supportato.I punti di accesso FlexConnect non vengono associati a un gruppo multicast.Lo snooping IGMP o MLD non è supportato sugli access point FlexConnect. Lo snooping IGMP e MLD è consentito solo per i punti di accesso in modalità locale in modalità multicast.Poiché VideoStream richiede lo snooping IGMP o MLD, la funzione VideoStream funziona solo sui punti di accesso in modalità locale se sono attivate la modalità multicast e lo snooping.
- Cisco Mobility Express Controller non supporta la modalità multicast AP.
- Cisco consiglia di non utilizzare la modalità Broadcast-Unicast o Multicast-Unicast nella configurazione del controller in cui sono presenti più di 50 access point collegati.
- Quando si utilizza la modalità AP locale e FlexConnect, il supporto multicast del controller varia a seconda delle piattaforme.

I parametri che influiscono sull'inoltro multicast sono:

- Piattaforma controller.
- Configurazione globale della modalità multicast AP nel controller.
- Modalità dell'access point locale, switching centrale FlexConnect.
- Per la commutazione locale, non invia/riceve il pacchetto da/verso il controller, quindi non importa quale modalità multicast sia configurata sul controller. Nota: I FlexConnect AP si uniscono al gruppo multicast CAPWAP solo se dispongono di WLAN commutate centralmente. I Flex AP con solo WLAN commutate localmente non si uniscono al gruppo multicast CAPWAP.
- A partire dalla release 8.2.100.0, non è possibile scaricare alcune delle configurazioni precedenti dal controller a causa delle convalide del multicast e degli indirizzi IP introdotte in questa release. In questa tabella sono elencati i supporti della piattaforma per la modalità multicast e multicast globale. Tabella 1. Supporto della piattaforma per la modalità multicast globale e multicast

## Installazione della rete

Tutti i dispositivi e le impostazioni sono mostrati nel diagramma:

I dispositivi devono essere configurati per la connettività IP di base e abilitare il multicasting nella

rete. Pertanto, gli utenti possono inviare e ricevere traffico multicast dal lato cablato al lato wireless e viceversa.

In questo documento vengono usati questi indirizzi IP per i client WLC, AP e wireless:

```
WLC Management Interface IP address: 10.63.84.48/23
LAP IP address: 172.16.16.0/23
Wireless Client C1 IP address: 192.168.47.17/24
Wired Client W1 IP address: 192.168.48.11/24
CAPWAP multicast IP address : 239.2.2.2
Stream multicast address : 239.100.100.100
```
## **Configurazione**

Per configurare i dispositivi per questa installazione, è necessario eseguire le seguenti operazioni:

- [Configurazione della rete wireless per il multicasting](https://www.cisco.com/c/it_it/support/docs/wireless-mobility/wireless-lan-wlan/81671-multicast-wlc-lap.html#config-wireless)
- [Configurazione della rete cablata per il multicasting](https://www.cisco.com/c/it_it/support/docs/wireless-mobility/wireless-lan-wlan/81671-multicast-wlc-lap.html#config-wired)

### Configurazione della rete wireless per il multicasting

Prima di configurare il multicasting sui WLC, è necessario configurare il WLC per il funzionamento di base e registrare gli AP sul WLC. In questo documento si presume che il WLC sia configurato per il funzionamento di base e che i LAP siano registrati sul WLC. Se si è un nuovo utente che cerca di configurare il WLC per il funzionamento di base con i LAP, fare riferimento alla [registrazione di un Lightweight AP \(LAP\) su un Wireless LAN Controller \(WLC\)](https://www.cisco.com/c/it_it/support/docs/wireless/5500-series-wireless-controllers/119286-lap-notjoin-wlc-tshoot.html#backinfo%20).

Una volta registrati i LAP sul WLC, completare queste attività per configurare i LAP e il WLC per questa configurazione:

- 1. [Configurazione della WLAN per i client](https://www.cisco.com/c/it_it/support/docs/wireless-mobility/wireless-lan-wlan/81671-multicast-wlc-lap.html#config1)
- 2. [Abilitare la modalità Ethernet Multicast tramite l'interfaccia utente](https://www.cisco.com/c/it_it/support/docs/wireless-mobility/wireless-lan-wlan/81671-multicast-wlc-lap.html#config2)

#### Configurazione della WLAN per i client

Il primo passo consiste nel creare una WLAN alla quale i client wireless possano connettersi e ricevere accesso alla rete. Per creare una WLAN sul WLC, completare i seguenti passaggi:

- 1. Clic **WLANs** dalla GUI del controller per creare una WLAN.
- Clic **New** per configurare una nuova WLAN. 2.Nell'esempio, alla WLAN è stato assegnato un nome **MulticastUsers** e l'ID WLAN è 1.

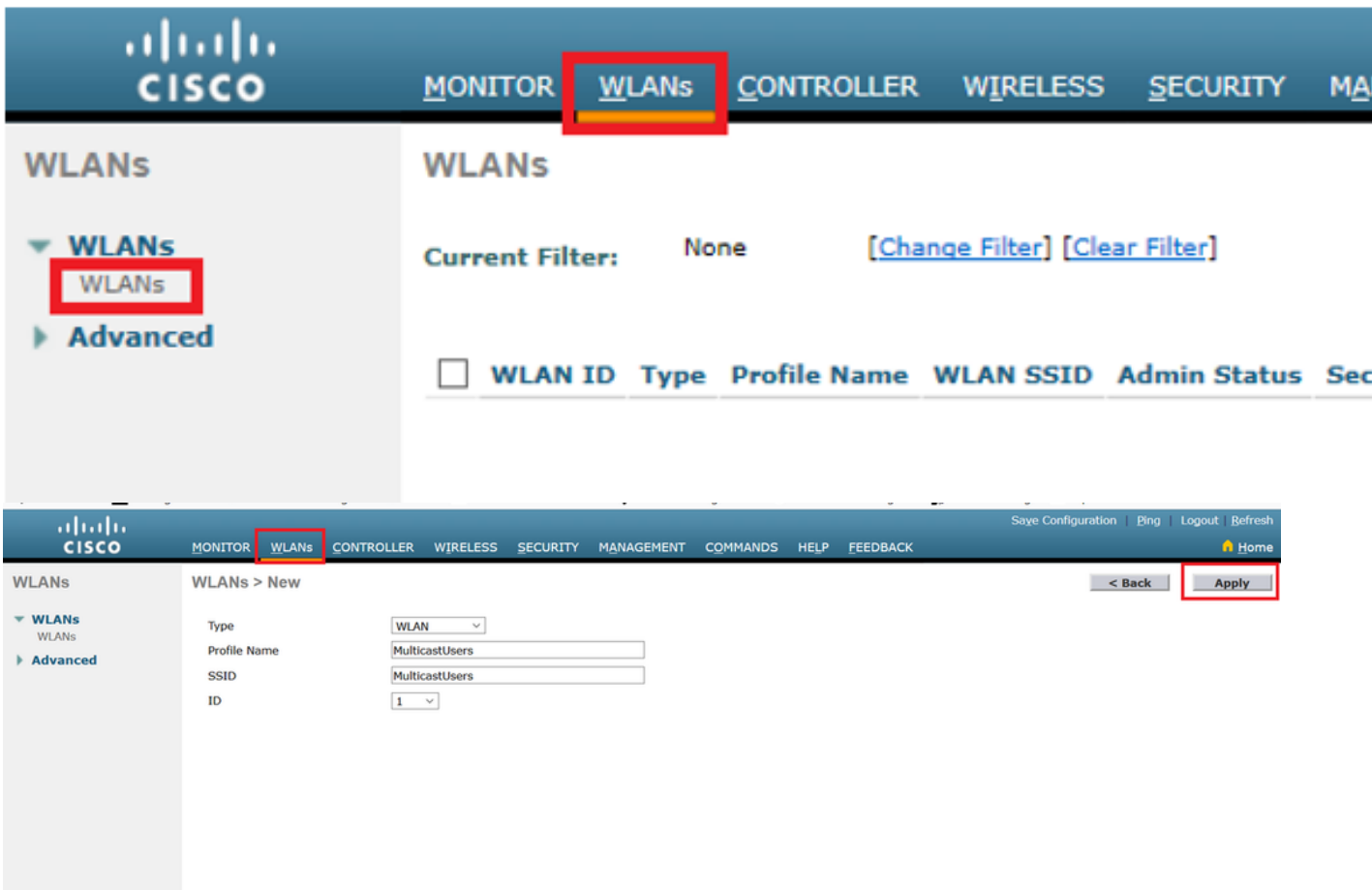

- 3. Clic **Apply**.
- 4. Nella **WLAN > Edit Window**definire i parametri specifici della WLAN.
- 5. Per la WLAN, selezionare l'interfaccia appropriata dal menu **Interface Name campo.In questo** esempio viene mappata l'interfaccia Multicast Users (192.168.47.0/24) alla WLAN.
- Scegliete gli altri parametri, che dipendono dai requisiti di progettazione.Nell'esempio, è 6.possibile usare una WLAN senza sicurezza L2 (Open WLAN).

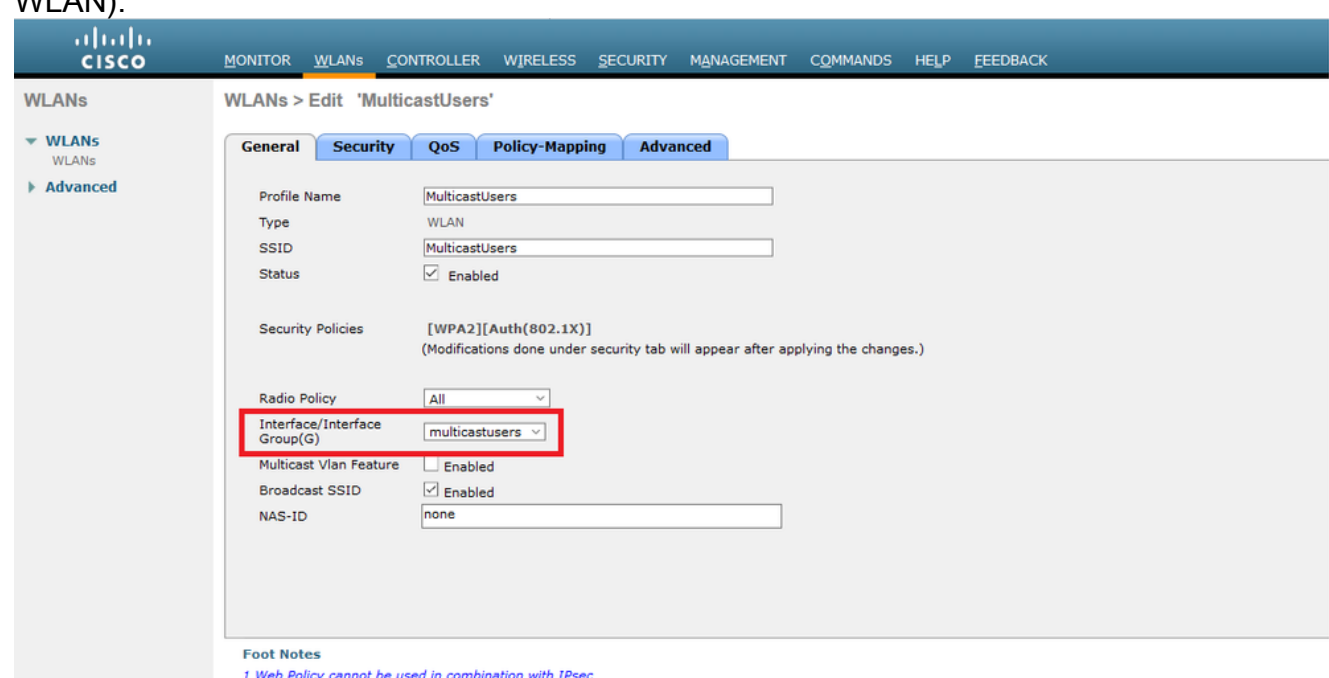

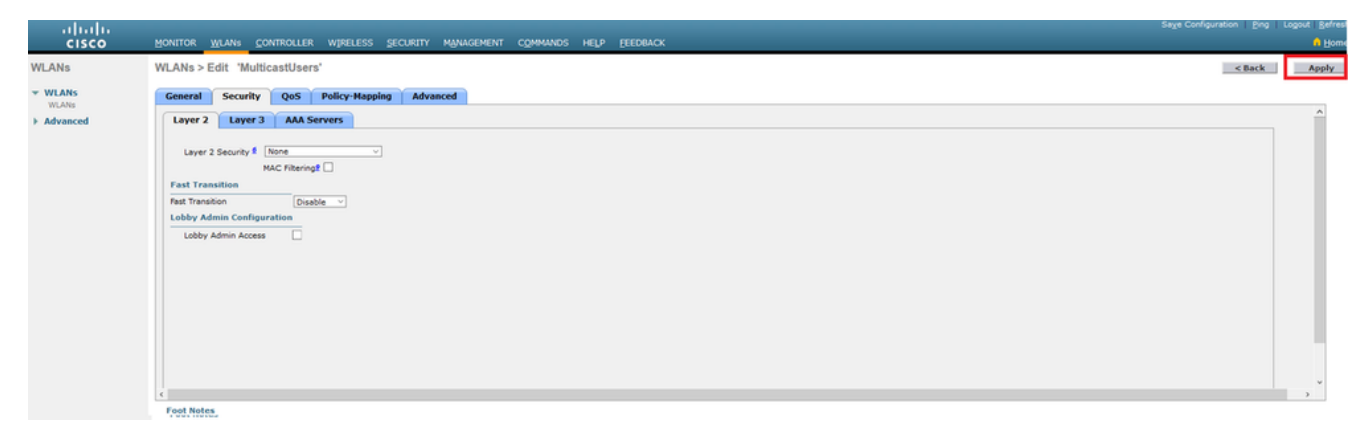

7. Clic **Apply**.

Per configurare le WLAN sul WLC con l'uso della CLI, eseguire questi comandi:

- Utilizzare il **config wlan create** per creare una nuova WLAN. Per l'ID wlan, immettere un ID 1. compreso tra 1 e 16. Per il nome della wlan, immettere un SSID composto da un massimo di 31 caratteri alfanumerici.
- Utilizzare il **config wlan enable** per abilitare una WLAN.Per l'esempio riportato in questo 2. documento, i comandi sono:

**config wlan create 1 MulticastUsers config wlan enable 1**

#### Configurazione della modalità multicast dalla GUI

Il passaggio successivo è configurare il WLC per il multicasting. Attenersi alla seguente procedura:

- 1. Passa a **Controller > Multicast**. Verrà aperta la pagina Multicast.
- 2. Scegliere **Enable Global Multicast Mode** per configurare il WLC in modo da inoltrare i pacchetti multicast. Il valore predefinito è disattivato.
- Se si desidera abilitare lo snooping IGMP, scegliere **Enable IGMP snooping** casella di controllo. 3. Se si desidera disattivare lo snooping IGMP, non selezionare la casella di controllo. Il valore predefinito è disabled:

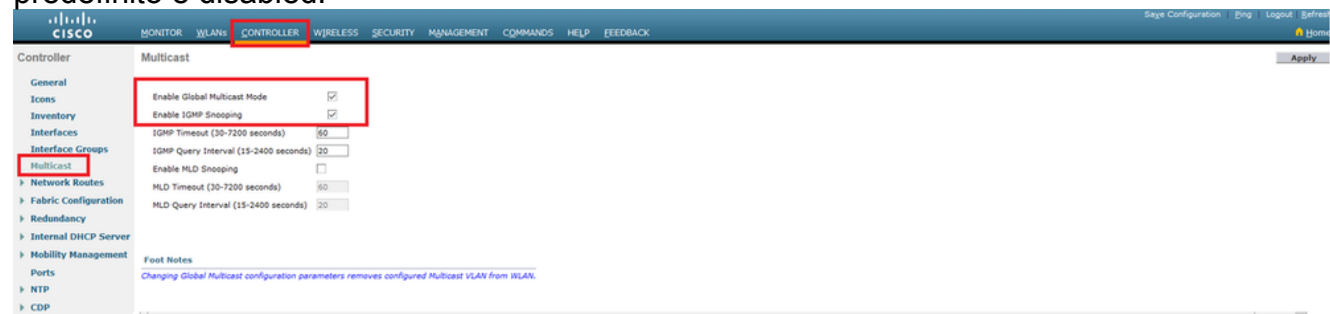

Passa a **Controller > General**. Per Modalità multicast AP dal menu a discesa, scegliere **Multicast** e 4.configurare l'indirizzo IP multicast. nell'esempio viene usato 239.2.2.2:

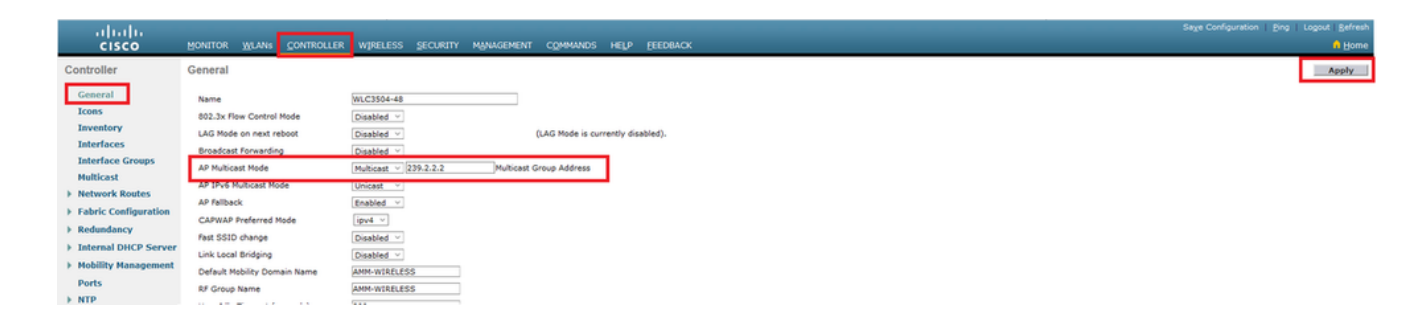

5. Clic **Apply**.

### Configurazione della modalità multicast dalla CLI

Per abilitare il multicast dalla CLI, eseguire questi comandi:

- 1. Dalla riga di comando, eseguire il comando **config network multicast global enable**
- Dalla riga di comando, eseguire il comando **config network multicast mode multicast <multicast-group-**2. **ip-address>**Per l'esempio riportato in questo documento, i comandi sono: **config network multicast global enable config network multicast mode multicast 239.2.2.2**

Dopo che l'amministratore ha attivato il multicast (la modalità multicast è disattivata per impostazione predefinita) e configurato il gruppo multicast CAPWAP, il nuovo algoritmo multicast funziona in uno dei modi seguenti:

Quando l'origine del gruppo multicast si trova sulla LAN cablata:

Un multicast è abilitato e il gruppo multicast CAPWAP è configurato. L'access point invia una richiesta IGMP per unirsi al gruppo multicast CAPWAP del controller. In questo modo viene attivata la normale configurazione dello stato multicast nei router abilitati per il multicast, tra il controller e i punti di accesso. L'indirizzo IP di origine per il gruppo multicast è l'indirizzo IP dell'interfaccia di gestione del controller.

Quando il controller riceve un pacchetto multicast da una delle VLAN client sul router del primo hop, trasmette il pacchetto al gruppo multicast CAPWAP tramite l'interfaccia di gestione al livello QoS più basso. I bit QoS del pacchetto multicast CAPWAP sono hardcoded al livello più basso e non possono essere modificati dall'utente.

La rete abilitata per il multicast consegna il pacchetto multicast CAPWAP a ciascuno degli access point che sono stati aggiunti al gruppo multicast CAPWAP. La rete abilitata per il multicast utilizza i normali meccanismi multicast nei router per replicare il pacchetto lungo il percorso, in base alle esigenze, in modo che il pacchetto multicast raggiunga tutti gli access point. In questo modo il controller non è più in grado di replicare i pacchetti multicast.

Gli access point possono ricevere altri pacchetti multicast, ma elaborare solo i pacchetti multicast provenienti dal controller a cui sono attualmente aggiunti. Tutte le altre copie vengono eliminate. Se alla VLAN da cui è stato inviato il pacchetto multicast originale sono associati più SSID WLAN, l'access point trasmette il pacchetto multicast su ciascun SSID WLAN (insieme alla bitmap WLAN nell'intestazione CAPWAP). Inoltre, se l'SSID WLAN è su entrambe le radio (802.11g e 802.11a), entrambe le radio trasmettono il pacchetto multicast sull'SSID WLAN se vi sono client associati a esso, anche se tali client non hanno richiesto il traffico multicast.

Se l'origine del gruppo multicast è un client wireless:

Il pacchetto multicast è unicast (incapsulato in CAPWAP) dal punto di accesso al controller, simile al traffico client wireless standard.

Il controller esegue due copie del pacchetto multicast. Viene inviata una copia alla VLAN associata all'SSID WLAN su cui è arrivata. In questo modo i ricevitori sulla LAN cablata possono ricevere il flusso multicast e il router può ottenere informazioni sul nuovo gruppo multicast. La seconda copia del pacchetto è incapsulata in CAPWAP e viene inviata al gruppo multicast CAPWAP in modo che i client wireless possano ricevere il flusso multicast.

### Configurazione della rete cablata per il multicasting

Per configurare la rete cablata per questa configurazione, è necessario configurare lo switch L3 Core per il routing di base e abilitare il routing multicast.

Nella rete cablata è possibile utilizzare qualsiasi protocollo multicast. In questo documento viene usato PIM-DM come protocollo multicast. Per informazioni dettagliate sui diversi protocolli che possono essere utilizzati per il multicast in una rete cablata, consultare la guida alla configurazione di Cisco IOS IP Multicast.

#### Configurazione switch core

*ip multicast-routing* !--- Enables IP Multicasting on the network. interface Vlan16 description AP Management VLAN ip address 172.16.16.1 255.255.254.0 ip helper-address 10.63.84.5 ip pim dense-mode !--- Enables PIM-Dense Mode Multicast Protocol on the interface. interface Vlan47 description Wireless Client ip address 192.168.47.1 255.255.255.0 ip helper-address 10.63.84.5 ip pim dense-mode !--- Enables PIM-Dense Mode Multicast Protocol on the interface. ! interface Vlan48 description Wired Client ip address 192.168.48.1 255.255.255.0 ip helper-address 10.63.84.5 ip pim dense-mode !--- Enables PIM-Dense Mode Multicast Protocol on the interface. interface Vlan84 description Wireless Management VLAN ip address 10.63.84.1 255.255.254.0 ip pim dense-mode ! end

Non è necessaria alcuna configurazione sullo switch di accesso L2, in quanto lo snooping IGMP è abilitato per impostazione predefinita sugli switch Cisco.

## Verifica e risoluzione dei problemi

Per verificare che la configurazione funzioni correttamente, consultare questa sezione.

Per verificare la configurazione, è necessario inviare il traffico multicast dall'origine W1 e verificare se il traffico multicast passa attraverso la rete cablata e raggiunge i membri del gruppo di reti cablate e wireless (C1).

Eseguire questa attività per verificare se il multicast IP è configurato correttamente nella rete.

Controllare il routing multicast sullo switch Core e le appartenenze IGMP con i comandi **show ip mroute** e **show ip igmp membership** . Di seguito è riportato l'output dell'esempio precedente:

CORE1-R1#**show ip mroute** IP Multicast Routing Table Flags: D - Dense, S - Sparse, B - Bidir Group, s - SSM Group, C - Connected, L - Local, P - Pruned, R - RP-bit set, F - Register flag, T - SPT-bit set, J - Join SPT, M - MSDP created entry, X - Proxy Join Timer Running, A - Candidate for MSDP Advertisement, U - URD, I - Received Source Specific Host Report, Z - Multicast Tunnel Y - Joined MDT-data group, y - Sending to MDT-data group Outgoing interface flags: H - Hardware switched, A - Assert winner Timers: Uptime/Expires Interface state: Interface, Next-Hop or VCD, State/Mode (\*, 239.255.255.250), 21:19:09/00:02:55, RP 0.0.0.0, flags: DC Incoming interface: Null, RPF nbr 0.0.0.0 Outgoing interface list: Vlan48, Forward/Dense, 00:04:48/00:00:00 Vlan84, Forward/Sparse-Dense, 21:19:09/00:00:00 **(\*, 239.100.100.100)**, 00:01:58/stopped, RP 0.0.0.0, flags: DC Incoming interface: Null, RPF nbr 0.0.0.0 Outgoing interface list: Vlan47, Forward/Dense, 00:01:29/00:00:00 **(192.168.48.11, 239.100.100.100)**, 00:01:58/00:02:58, flags: T Incoming interface: Vlan48, RPF nbr 0.0.0.0, RPF-MFD Outgoing interface list: Vlan47, Forward/Dense, 00:01:29/00:00:00, H (\*, 224.0.1.40), 1d21h/00:02:54, RP 0.0.0.0, flags: DCL Incoming interface: Null, RPF nbr 0.0.0.0 Outgoing interface list: Vlan84, Forward/Sparse-Dense, 1d01h/00:00:00 **(\*, 239.2.2.2)**, 01:21:13/stopped, RP 0.0.0.0, flags: DC Incoming interface: Null, RPF nbr 0.0.0.0 Outgoing interface list: Vlan16, Forward/Dense, 00:33:10/00:00:00 **(10.63.84.48, 239.2.2.2)**, 00:33:46/00:02:51, flags: T Incoming interface: Vlan84, RPF nbr 0.0.0.0, RPF-MFD Outgoing interface list: Vlan16, Forward/Dense, 00:33:10/00:00:00, H CORE1-R1#**show ip igmp membership** Flags: A - aggregate, T - tracked L - Local, S - static, V - virtual, R - Reported through v3 I - v3lite, U - Urd, M - SSM (S,G) channel 1,2,3 - The version of IGMP, the group is in hannel/Group-Flags: / - Filtering entry (Exclude mode (S,G), Include mode (G)) Reporter: <mac-or-ip-address> - last reporter if group is not explicitly tracked <n>/<m> - <n> reporter in include mode, <m> reporter in exclude Channel/Group Reporter Uptime Exp. Flags Interface \*,**239.2.2.2 172.16.16.17** 00:33:25 02:48 2A Vl16 !--- AP membership to CAPWAP multicast address. \*,224.0.1.40 10.63.84.1 1d01h 02:38 2LA Vl84 \*,**239.100.100.100 192.168.47.10** 00:01:45 02:56 2A Vl47 !--- Wireless Client C1 to Stream multicast address . \*,239.255.255.250 192.168.48.11 00:05:03 02:58 2A Vl48

Èinoltre possibile utilizzare il comando **show ip mroute count** per garantire il corretto funzionamento del routing multicast:

```
CORE1-R1#show ip mroute count
IP Multicast Statistics
10 routes using 5448 bytes of memory
6 groups, 0.66 average sources per group
Forwarding Counts: Pkt Count/Pkts per second/Avg Pkt Size/Kilobits per second
Other counts: Total/RPF failed/Other drops(OIF-null, rate-limit etc)
Group: 239.255.255.250, Source count: 0, Packets forwarded: 0, Packets received: 0
Group: 239.100.100.100, Source count: 1, Packets forwarded: 1351, Packets received: 1491
Source: 192.168.48.11/32, Forwarding: 1351/14/1338/151, Other: 1491/0/140
Group: 224.0.1.40, Source count: 0, Packets forwarded: 0, Packets received: 0
Group: 239.2.2.2, Source count: 1, Packets forwarded: 3714, Packets received: 3726
```
Source: **10.63.84.48/32**, Forwarding: 3714/28/551/163, Other: 3726/0/12 Da questi output è possibile verificare che il traffico multicast proviene dall'origine W1 e viene ricevuto dai membri del gruppo.

## Informazioni correlate

- [Guida alla progettazione di Enterprise Mobility 8.5](/content/en/us/td/docs/wireless/controller/8-5/Enterprise-Mobility-8-5-Design-Guide/Enterprise_Mobility_8-5_Deployment_Guide.html)
- [Esempio di configurazione delle VLAN nei Wireless LAN Controller](/content/en/us/support/docs/wireless-mobility/wireless-vlan/68100-wlan-controllers-vlans.html?referring_site=bodynav)
- [Esempio di configurazione base di Wireless LAN Controller e Lightweight Access Point](https://www.cisco.com/c/it_it/support/docs/wireless/4400-series-wireless-lan-controllers/69719-wlc-lwap-config.html?referring_site=bodynav)
- [Multicast IP: White paper](/content/en/us/products/ios-nx-os-software/ip-multicast/white-paper-listing.html?referring_site=bodynav)
- [Documentazione e supporto tecnico Cisco Systems](https://www.cisco.com/c/it_it/support/index.html?mode=prod&level0=278875243&referring_site=bodynav)

#### Informazioni su questa traduzione

Cisco ha tradotto questo documento utilizzando una combinazione di tecnologie automatiche e umane per offrire ai nostri utenti in tutto il mondo contenuti di supporto nella propria lingua. Si noti che anche la migliore traduzione automatica non sarà mai accurata come quella fornita da un traduttore professionista. Cisco Systems, Inc. non si assume alcuna responsabilità per l'accuratezza di queste traduzioni e consiglia di consultare sempre il documento originale in inglese (disponibile al link fornito).